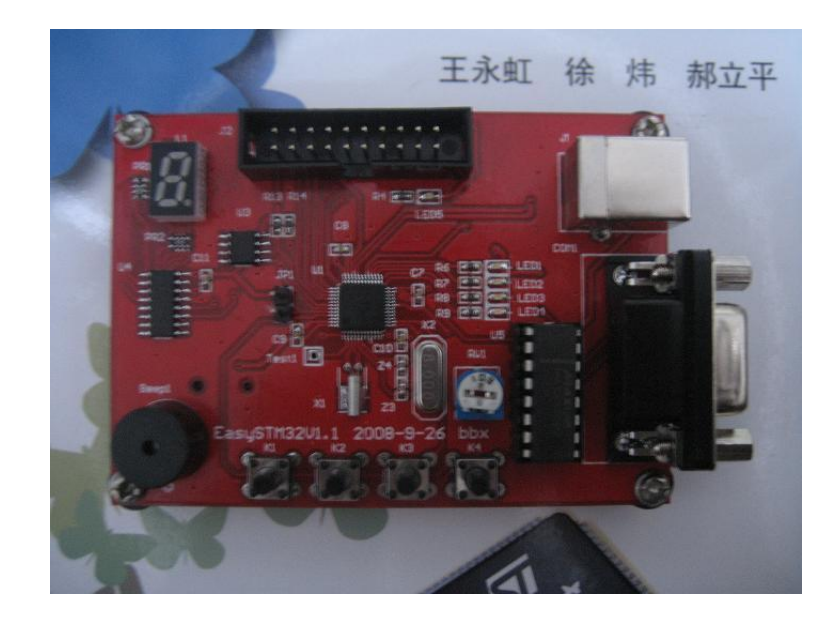

# EasySTN32开发板 说明书 bbx 2008-9-24

http://auction1.tadeao.com/auction/itempoletail-0db1-b8d83af207f1916f 6d6bfc886bd9f586.jhtml

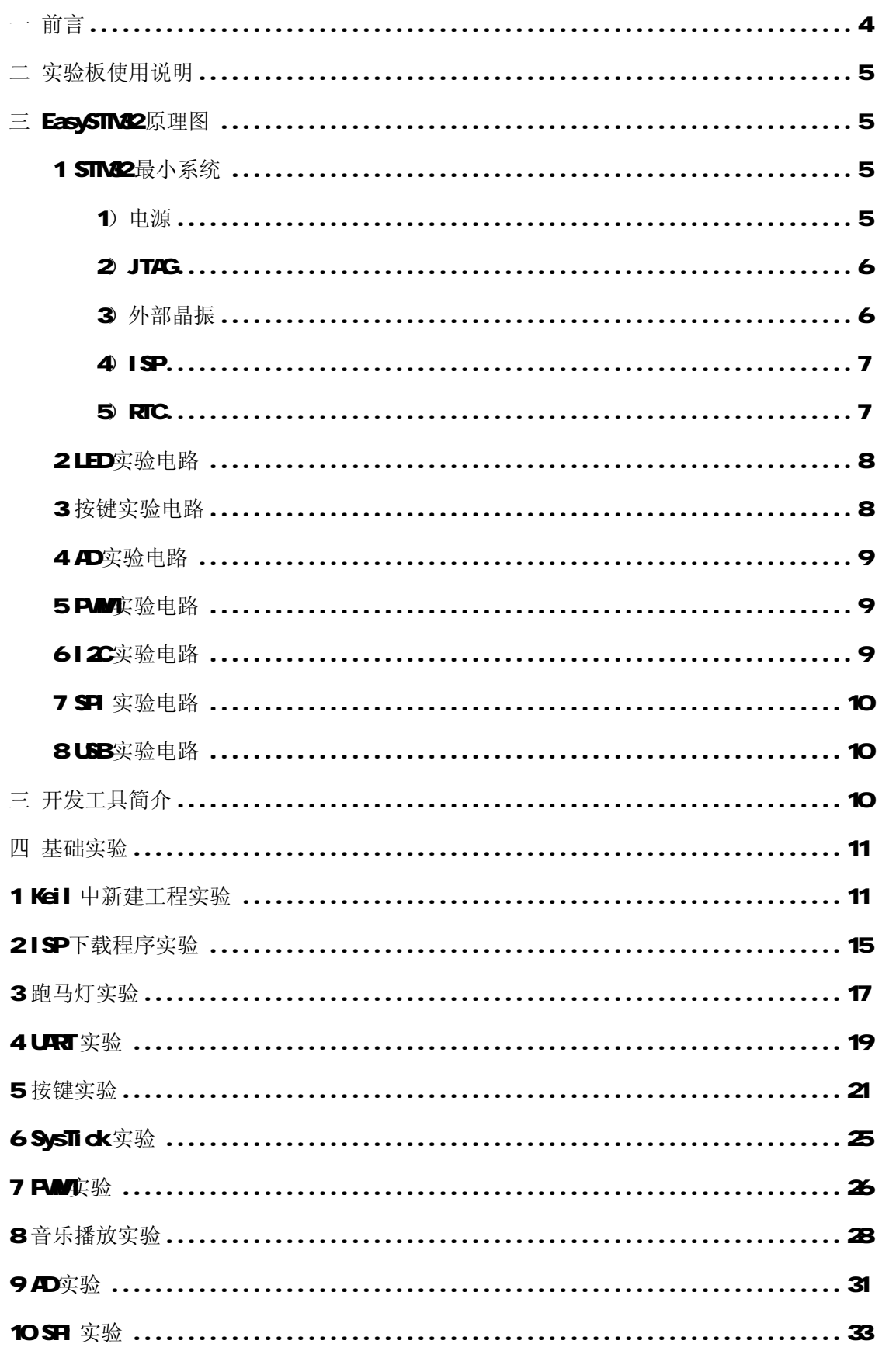

## 目录

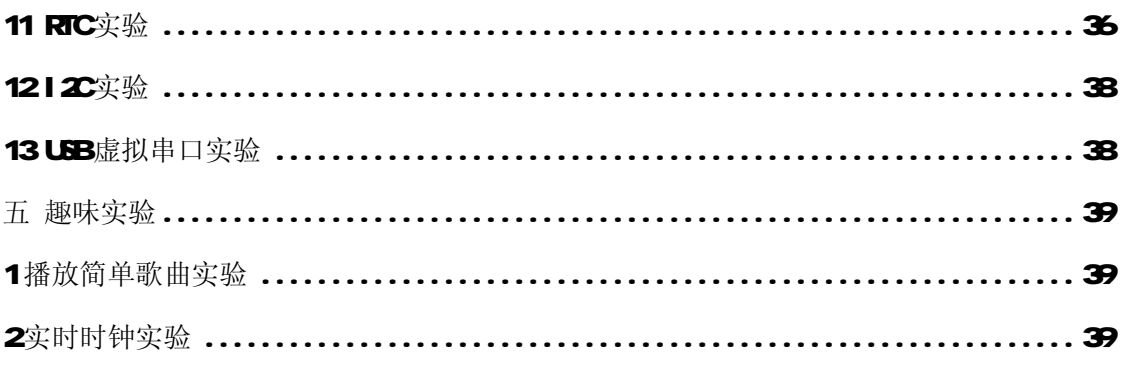

## 一 前言

当今的世界电子产业发展迅速,各种新芯片陈出不穷。回想 5 年前刚毕业时候还只知 51,后来接触 AR RC等单片机,再后来这 2年 ARM, ARM满地都是,现在 ARM公司又最 新推出了 CortedtN3核。需要学习的东西实在是太多了。当然其实各种 MCU都是相通的, 掌 握了一种,其他掌握也不困难。CortextN3核被誉为是 ARM的革命版,对比 ARM性价比实 在是强上太多,我用过一次后就再也不想用 ARM 了。STM22 是 ST 公司最新推出的使用 CartestN3核的系列芯片,在先进的 CartestN3核的基础上增加了众多外设,功能非常强大, 价格却很便宜。我个人认为可以把目前各种中档以上 MCU 包括各种集成 Flash的 ARM-网打尽,优势实在太大,实在是不能不学,不能不用!

EasySTM32学习板就是我在工作之余制作的一块简单的 STM22学习板。该板可以不用仿 真器, 直接下载程序, 方便初学者。同时也提供 JTAG标准接口, 如果你有仿真器也可以直 接使用。该板虽然简单,但是也可以完成包括 USB 虚拟串口等众多实验,让大家初步领略 SIM2的外设使用、开发过程。

有关 STM22的最详细、最权威的资料都在 ST的网站上([www.st.com](http://www.st.com), 包括数据手册、 各种例程,大家可以自行查找。本实验板只是起到入门作用,想更深入了解 STM22 需要大家 自己的不懈努力了!

#### 免责声明:

对于在本实验板以外的硬件上,应用本实验板提供的例程或部分程序,或者应用本实验 板电路所造成的后果不承担任何责任。

### 二 实验板使用说明

使用本实验板,大家需要准备一条 USB 方头线(给实验板供电、USB实验使用), 一条 串口延长线(公母头,下载程序、串口实验使用),一台有串口的 PC(没 PC本文档也看不 到了)。

收到实验板后,断开 JP1 跳线,插入 USB方头线,板上 Led1~Led5全亮、数码管全亮、 同时蜂鸣器开始唱歌,这就表示实验板工作正常,否则请及时和我联系。

## 三 EasySTM32原理图

附带文档中包含了实验板的原理图。下面对原理图做一些简要说明。

### 1 STM2最小系统

### 1)电源

实验板使用 USB的 5V供电, 通过 LDO转换为 STM32需要的 3.3M LED5为电源指示, 只 要实验板带电,LED5就应该会一直亮着。

(注: STM32为单一 3.3V供电芯片)

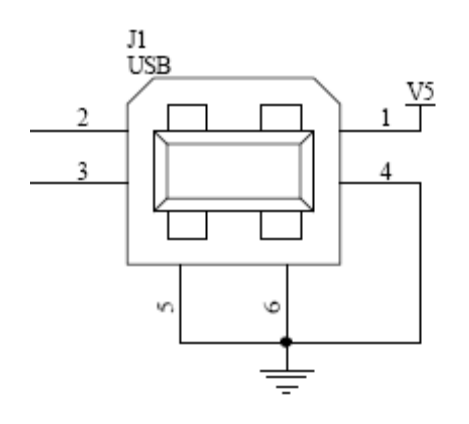

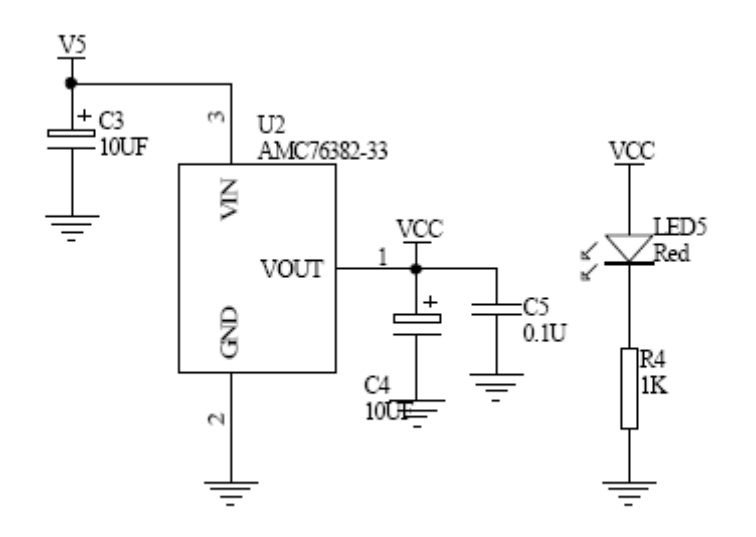

### 2)JTAG

使用标准 20芯 JTAG电路,可以直接使用各种 STM22的仿真器。 建议大家使用仿真器来调试程序,这样更加直观、快捷。

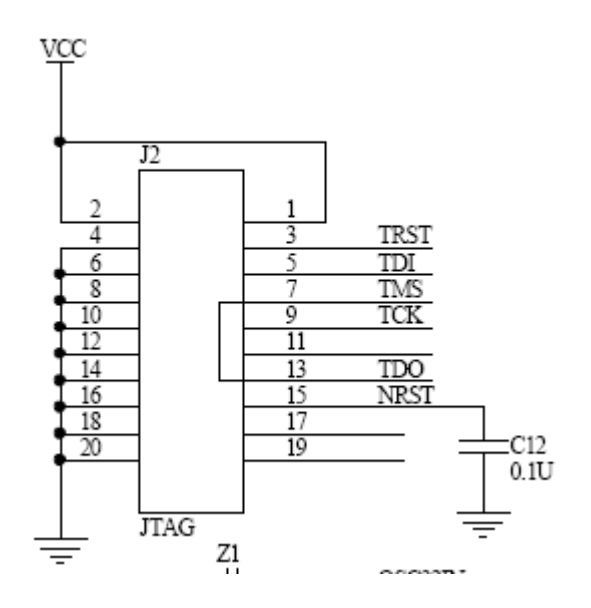

### 3)外部晶振

使用 8M \* 部晶振, 和 STM2宫方开发板上一致。

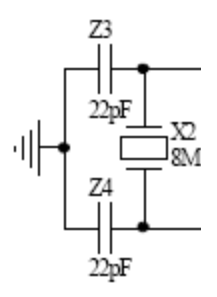

### 4)ISP

STM2可以直接通过串口 1做 ISP, 直接下载编译生成的.hex,.bin文件。

JPI是进入 ISP的选择跳线。

具体 ISP的使用下面有介绍。

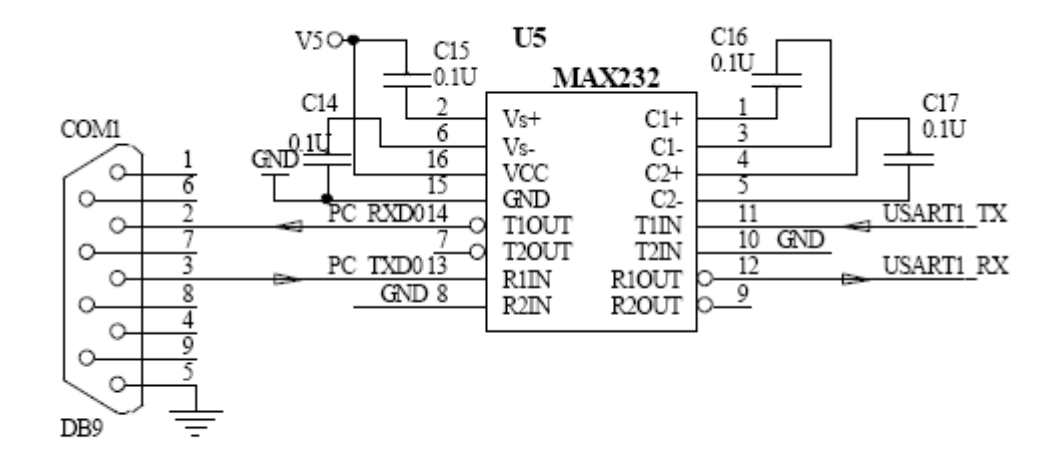

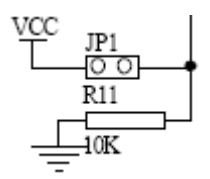

### 5)RTC

SIM2内带 RIC电路, 外面只需要一个 32 766K的晶振、以及一个电源。 要注意 32 768晶振的负载电容,下图的 Z1、 Z2是和焊接上的 32 766K晶振相关的。

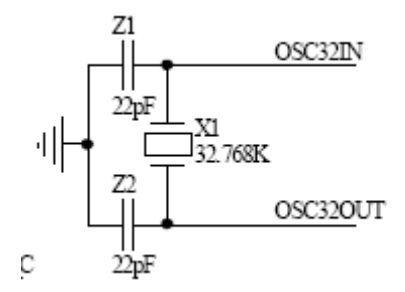

### 2LED实验电路

SIM2的 IO可以直接驱动 LED

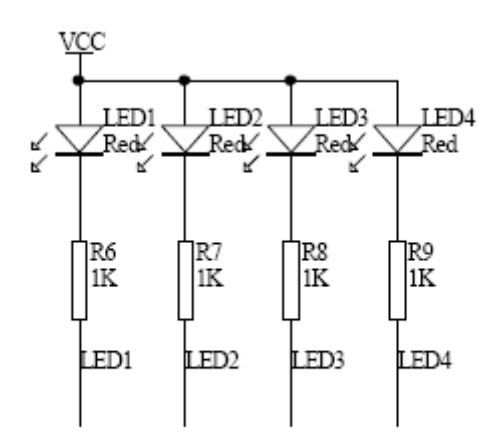

### 3 按键实验电路

STM2的 IO可以设置为上拉输入,所以按键直接接 IO口。

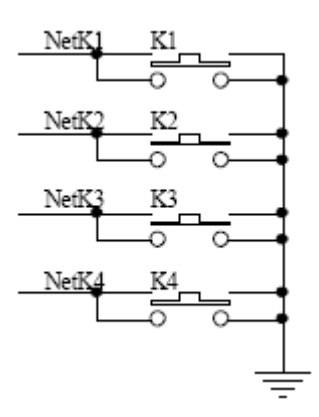

### 4 AD实验电路

通过一个电位器调节分压,得到不同的电压。

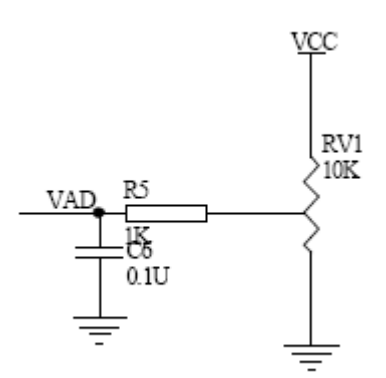

### 5 PM实验电路

PM管脚直接接无源蜂鸣器,可以通过改变 PM的频率改变蜂鸣器的音调。

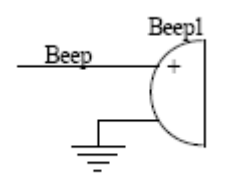

### 6 2 2 实验电路

使用最常用的 I2C接口 EZROMAT24COI来做 I2C实验。

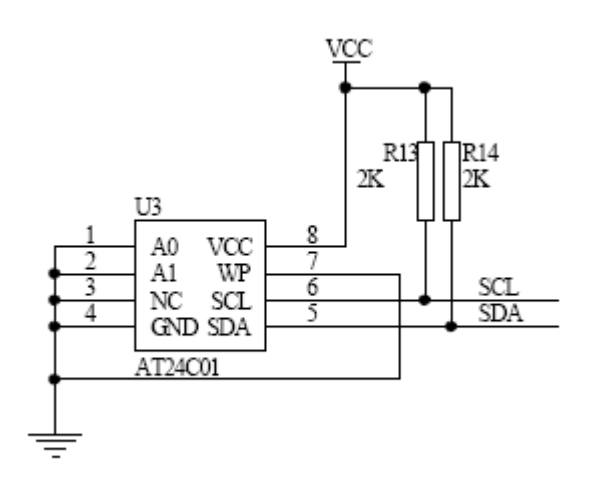

### 7 SR 实验电路

使用 SPI 控制 74+C555 驱动一个数码管做显示。

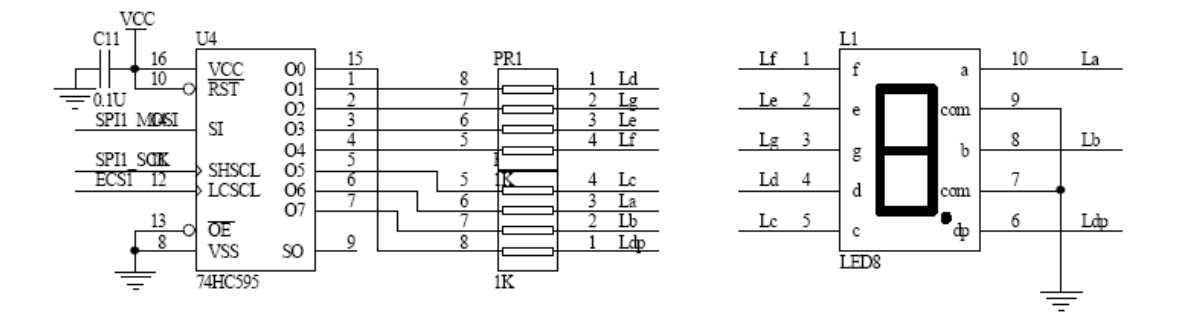

### 8USB实验电路

STM2内含 USB接口, 只需要一点点元件就可以实现 USB功能。

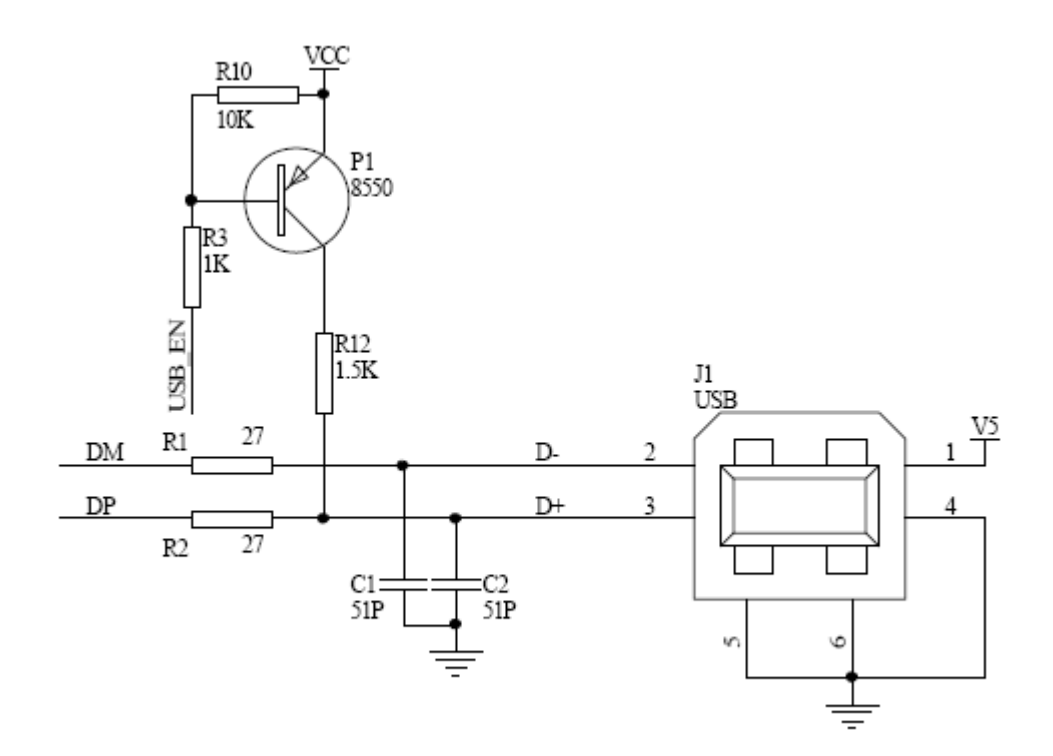

## 三 开发工具简介

目前 STM2最主要有 Keil、IAR 2种开发环境。各有各的特点,相互之间转换也很方 便,大家可以任意选用。本实验板的例程都采用 Keil 做开发环境。有关开发环境使用大家 可以网上查找相关资料。

STM22的仿真器也有很多种, UINC2在 Keil 下使用, JLINK 可以在 IAR 最新的 Keil 下使用。此外现在 HTAG也可以调试 STM22 还有专门开发 STM22的 ST-LINII, 价格低廉。 大家可以自行购买。

开发STM22也可以不使用仿真器,直接使用芯片的ISP功能来把编译好的程序下载调试。 这对初学者是最廉价的方式。

## 四 基础实验

### 1 Keil 中新建工程实验

本实验板上所有例程都在 Keil 下开发。

1) 首先下载并安装 Keil, 大家可以在网上下载安装

2) 打开 Keil

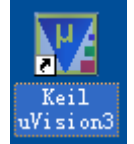

选择新建项目

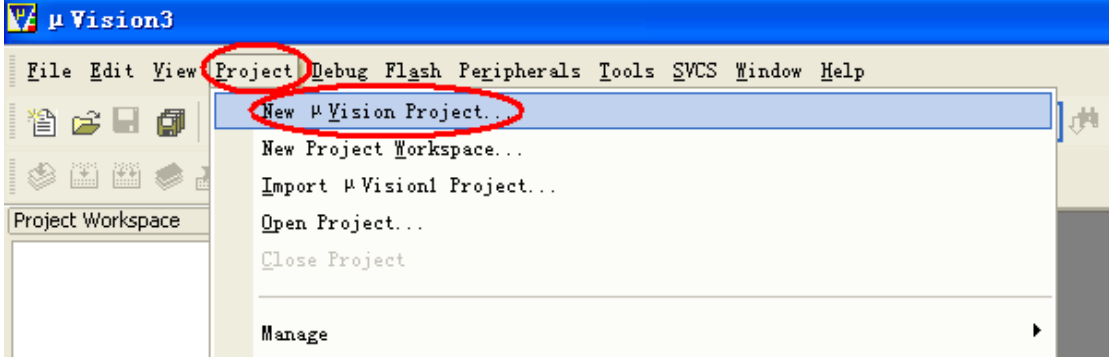

确认项目的名称、存放路径,这里我们给项目命名为 Test 1

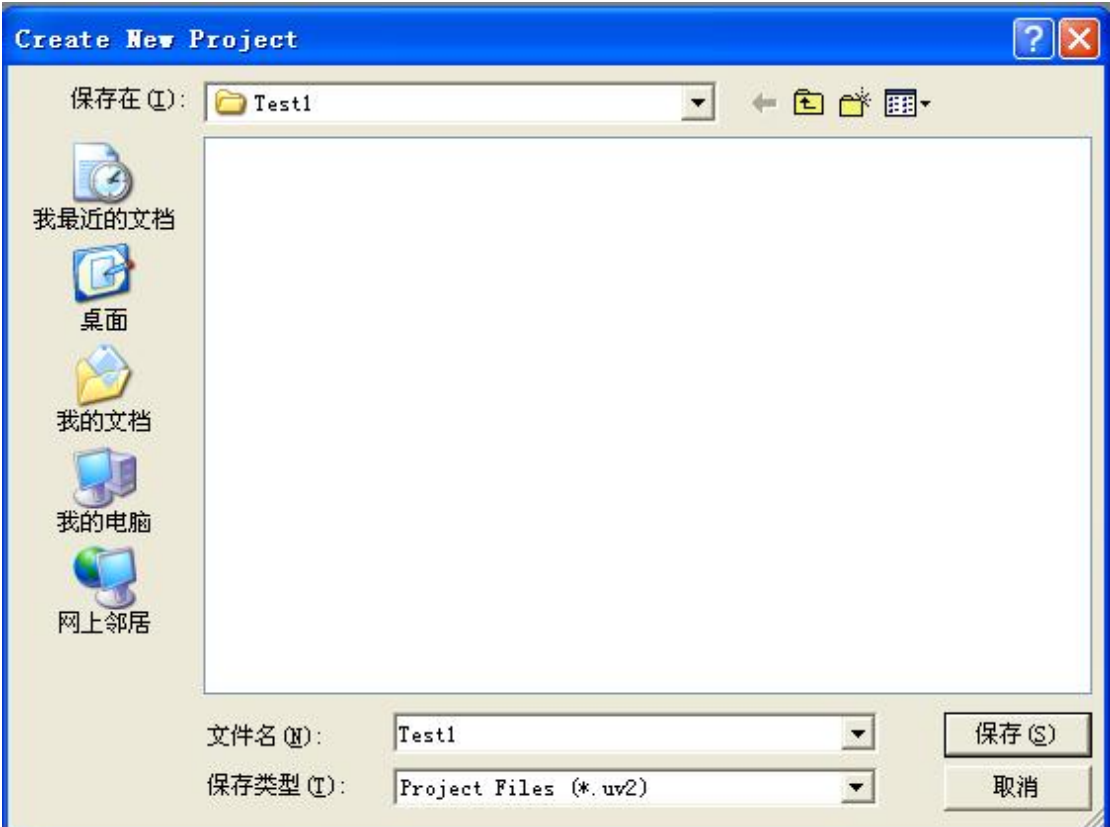

接下来选择芯片型号,我们选择 EasySTM32上实际使用的芯片: ST公司的 STM32F103C6T6

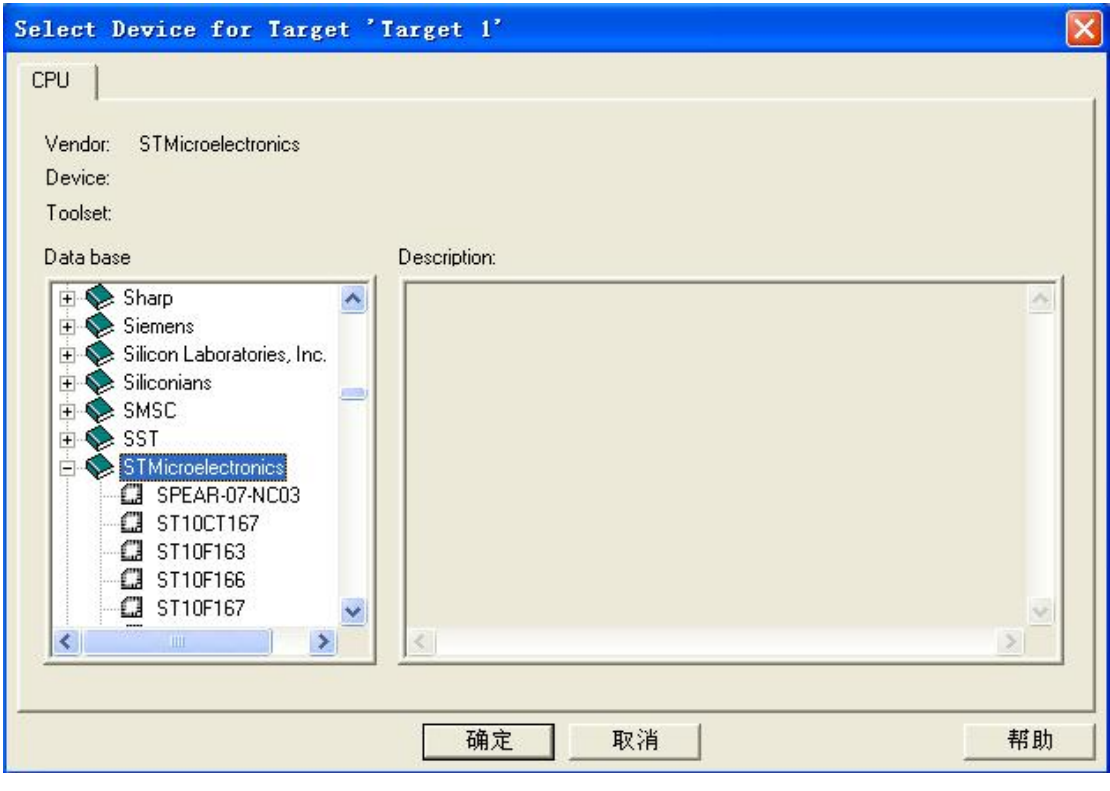

右边有 STM2F103C6芯片的说明

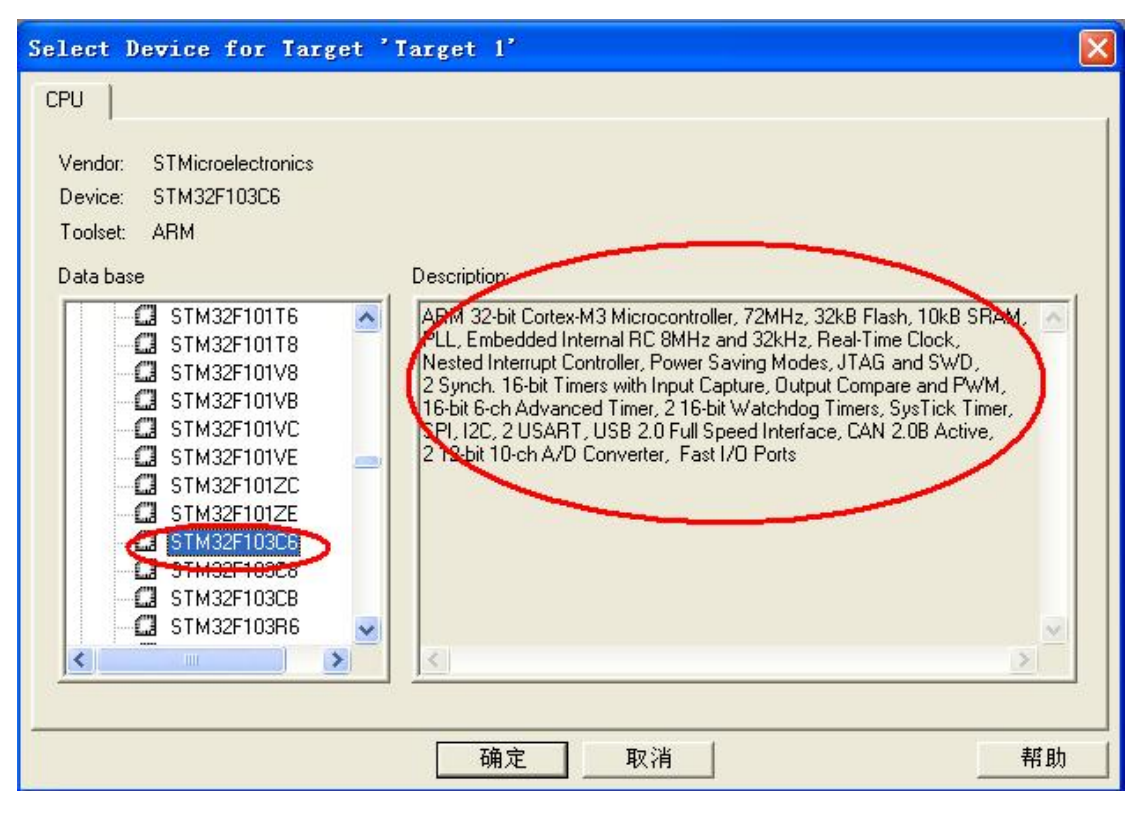

接下来会问是否 Copy STM32的启动文件,当然选择 OK了

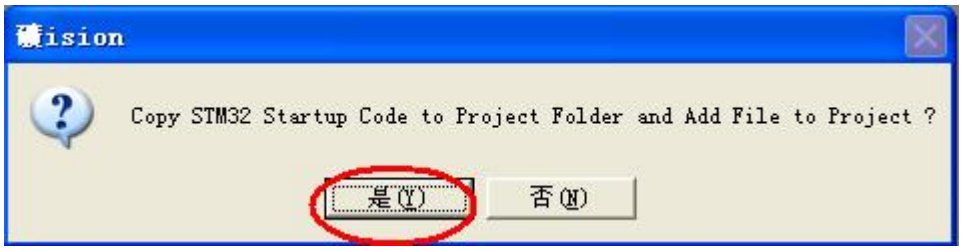

可以看到工程已经建立, STM32F10x s 是刚才加入的 STM32启动文件

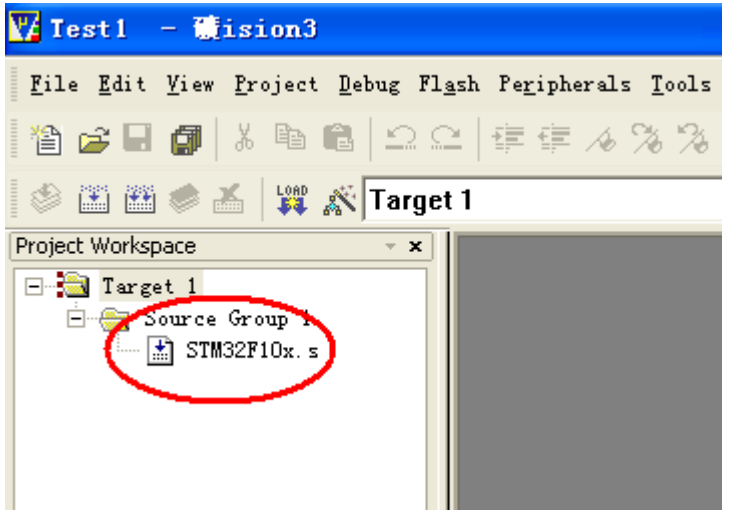

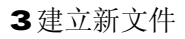

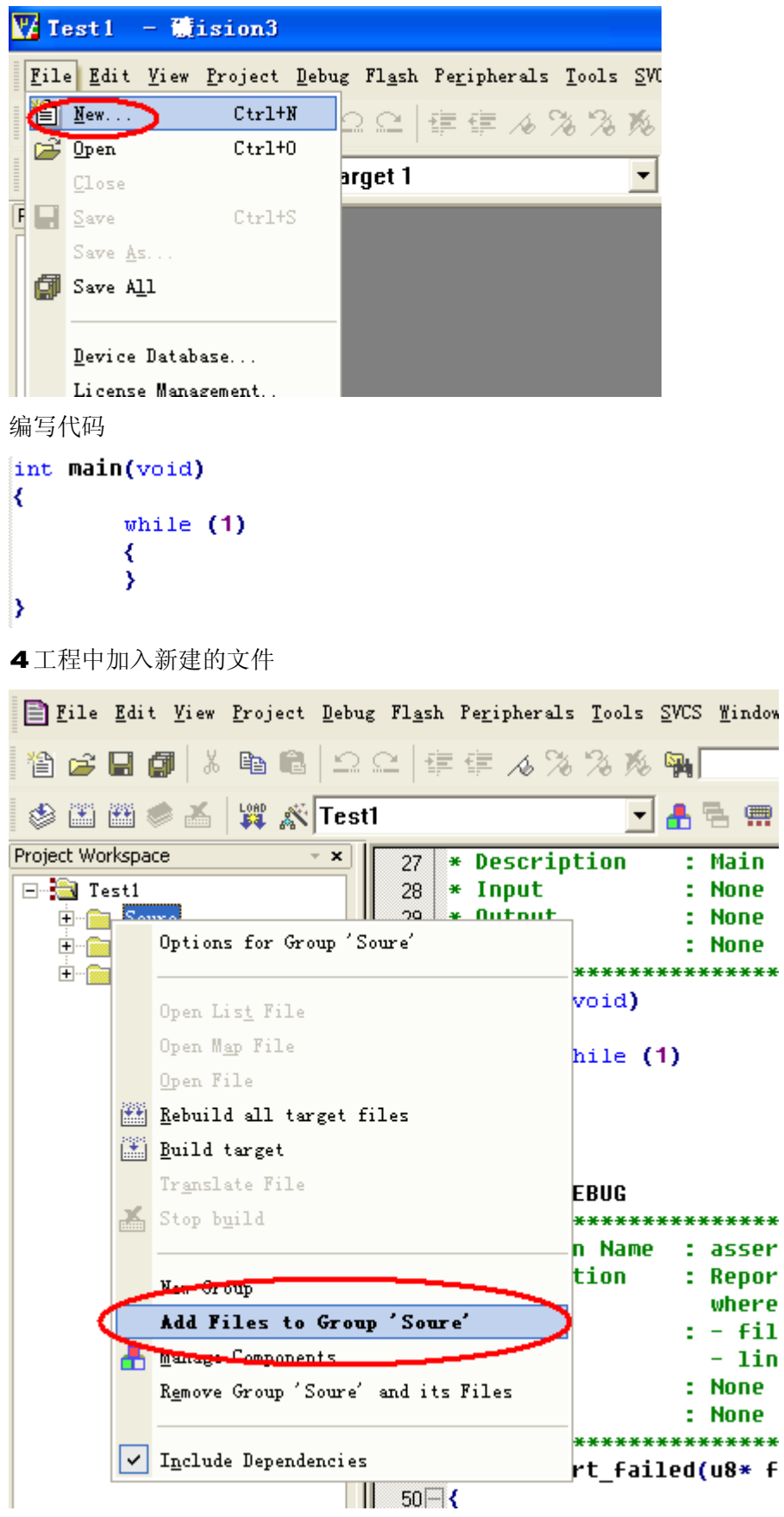

编译

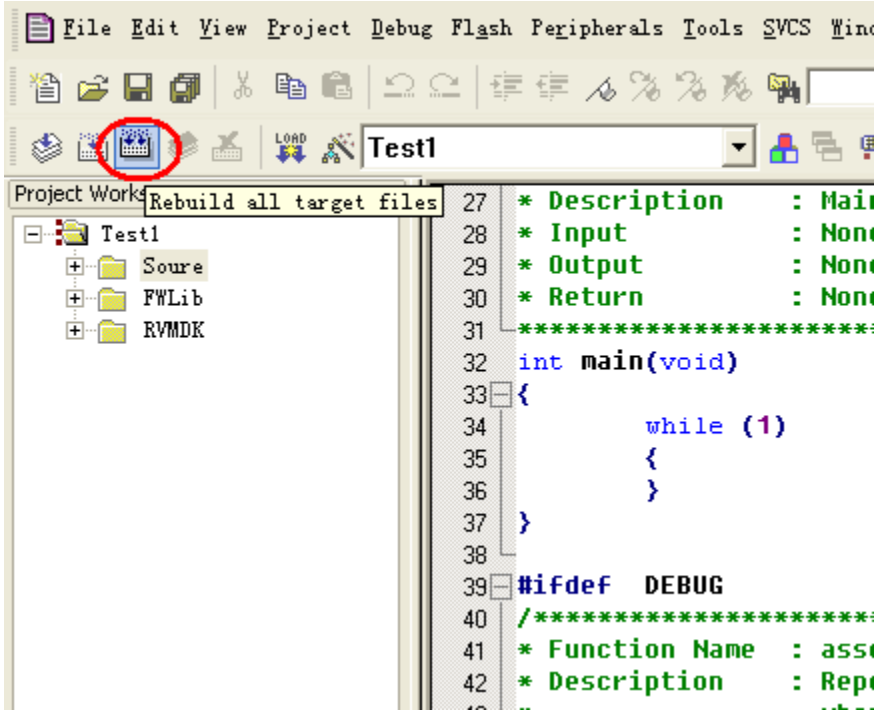

STM22芯片有一个最最重要的优点就是提供了外设的固件库,这样对外设的操作就十分 简单,不需要了解寄存器。固件库和固件库的使用说明在 ST 网站上可以直接下载。

建议大家开发多使用外设库,这样可以保证编程的效率和正确性。只有在对时间或者效 率要求非常高的地方才自行操作外设。

## 21SP下载程序实验

没有仿真器下载仿真程序的情况下可以通过 ⅠSP来下载程序。

1 安装 ST网站上的 ISP下载的 PC端程序(13916是使用说明)

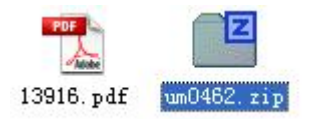

2 通过串口延长线连接好 EasySTM32和 PC

3 连接好 JP1

4 拔下 USB线, 给 EasySTM32断电

5 插入 USB线,给 EasySTM32上电,此时 STM22即进入 ISP模式

6 PC上运行下载程序,选择好连接的串口

STMicroelectronics

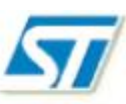

Select the communication port and set settings, then click next to open connection.

 $\bar{\nu}$ 

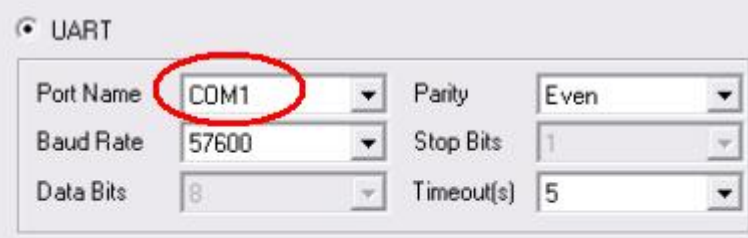

#### 7 下载编译好的程序

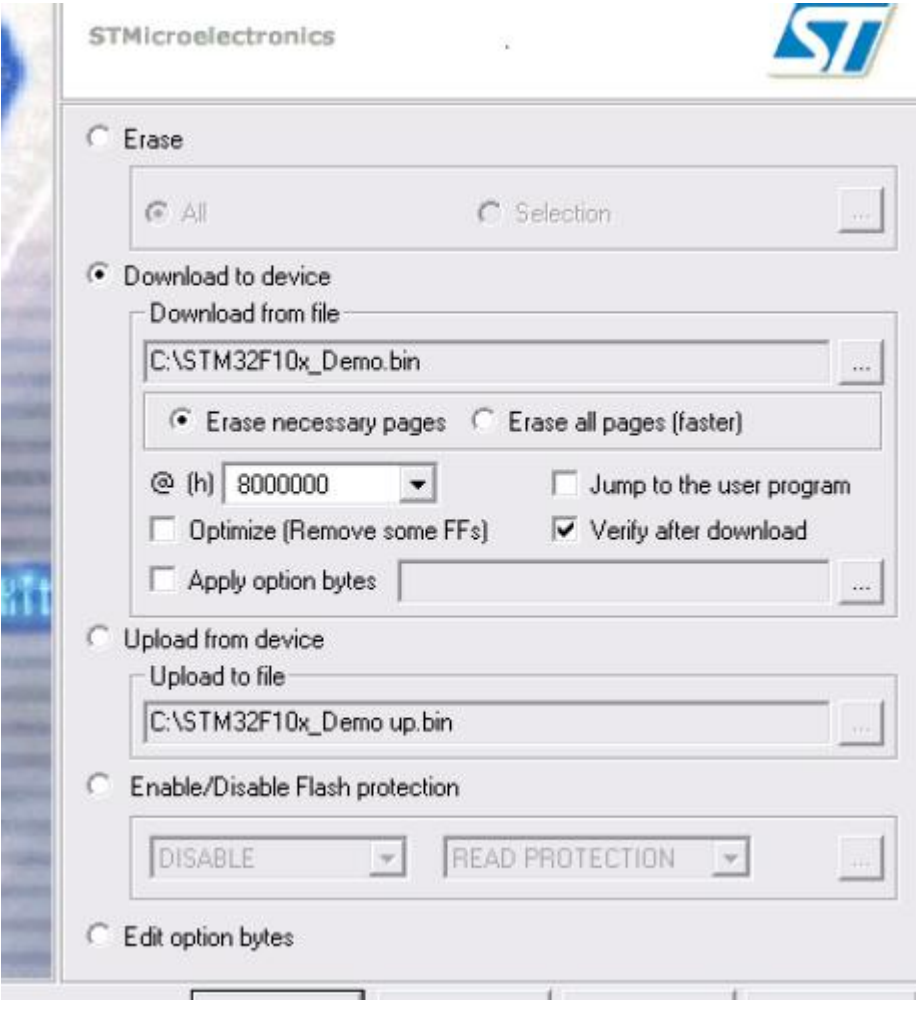

8 还可以设置加密

要注意设置过读加密后,仿真器就不能仿真了,必须通过 ISP程序清除加密才能仿真。 9 重新插拔 USB上电, STM2就开始运行刚才下载的程序。

### 3 跑马灯实验

跑马灯实验是我们在 EasySTM32上第一个实验, 也是我以前学习 51 做的第一个实验。 虽然很简单,但是很有意思,看到4个 Led能跑起来,我想大家也会觉得很有意思。通过跑 马灯实验我们可以掌握 STM22的 GH O做输出的应用,完整项目见附带项目文件 Test 3

这里要注意的 STM2有许多外设,这些外设使用必须先使能。

RCC\_APB2PeriphOcolOrd(RCC\_APB2Periph\_GPIOB, ENBLE);//使能外设时钟 还有一般都会对 STM2的时钟做初始化,确定各部分的工作频率。

#### void RCC\_Configuration(void)

```
{
```

```
 ErrorStatus HSEStartUpStatus; 
 // RCC system reset(for debug purpose) 
RCC Deinit();
```
// Enable HSE

RCC\_HSEConfig(RCC\_HSE\_ON);

// Wait till HSE is ready

HSEStartUpStatus = RCC\_WaitForHSEStartUp();

 $if$ (HEStartUpStatus  $=$  SUCCESS)

{

 $\prime\prime$  HCLK = SYSCLK

RCC\_HOLKConfig(RCC\_SYSCLK\_Div1);

 $\prime\prime$  PCLK2 = HCLK

RCC\_PCLK2Config(RCC\_HCLK\_DV1);

 $\prime\prime$  POLK1 = HOLK/2

RCC\_POLK1Config(RCC\_HOLK\_Dv2);

 // Flash 2 wait state //FLASH\_SetLatency(FLASH\_Latency\_2); FLASH\_SetLatency(FLASH\_Latency\_0; //FLASH\_SetLatency(FLASH\_Latency\_1);

 // Enable Prefetch Buffer FLASH\_PrefetchBufferCmd(FLASH\_PrefetchBuffer\_Enable);

 $/$ / PLLCLK = 8VHz  $*$  2 = 16 NHz

RCC\_PLLConfig(RCC\_PLLSource\_HSE\_Div1, RCC\_PLLMul\_2);

 // Enable PLL RCC\_PLLCmd(ENABLE);

```
 // Wait till PLL is ready 
\psiile(RCC_GetFlagStatus(RCC_FLAG_FLLRDY) == RESET)
\epsilon }
```
 $\prime\prime$  Select PLL as system dock source RCC\_SYSCLKConfig(RCC\_SYSCLKSource\_PLLCLK);

 $\prime\prime$  Wait till PLL is used as system dook source while(RCC\_GetSYSCLKScurce() != 0xCB  $\mathbf{f}$ }

 } // Enable peripheral clocks --------------------------------------------------

}

### 4URT实验

URT 是最常用的外设之一了,这里我们直接使用外设库函数对 URT 操作。直接采用查 询方式没有使用中断。实际使用中使用中断会有更高的 CPU使用率。

#### #include "Include.h"

#### void UART1Init(void)

{

GPIO\_InitTypeDef GPIO\_InitStructure; USART\_InitTypeDef USART\_InitStructure;

 RCC\_APB2PeriphClockCmd(RCC\_APB2Periph\_USART1, ENABLE); RCC\_APB2PeriphClockCmd(RCC\_APB2Periph\_GPIOA, ENABLE);

GPQInitStructure.GPQPin = GPQPin 9  $GPQ$  in tStructure.  $GPQ$ Speed =  $GPQ$ Speed\_50MHz;  $G$ Pionit Structure.  $G$ Pionide =  $G$ Pionide\_AF\_PP; GPIO\_Init(GPOA, &GPO\_InitStructure);

 $G$ Piddionit Structure. $G$ Pid $P$ in =  $G$ Pion  $O$  $GPQ$  in tStructure.  $GPQ$  Mode =  $GPQ$  Mode\_in\_FLOATInG GPIO\_Init(GPOA, &GPO\_InitStructure);

```
 USART_InitStructure.USART_BaudRate = 115200; 
        USART_InitStructure.USART_WorldLength = USART_WorldLength_8b;
         USART_InitStructure.USART_StopBits = USART_StopBits_1; 
         USART_InitStructure.USART_Parity = USART_Parity_No; 
         USART_InitStructure.USART_HardwareFlowControl = 
USART_HardwareFlowControl_None; 
         USART_InitStructure.USART_Mode = USART_Mode_Tx | USART_Mode_Rx; 
        USART_Init(USART1, &USART_InitStructure);
        USART_Chd(USART1, ENABLE);
} 
void UART1SendByte(unsigned char SendData) 
{ 
        USART_SendData(USART1, SendData);
        wile(USART_GetFlagStatus(USART1, USART_FLAG_TXE) = RESET);
} 
unsigned char UART1GetByte(unsigned char* GetData) 
\epsilonif(USART_GetHagStatus(USART1, USART_FLAG_RANE) = RESET)
        \epsilonreturn Q//没有收到数据
         } 
        *GetData = USART_ReceiveData(USART1);
```
return 1;//收到数据

}

```
void UART1Test(void) 
{ 
         unsigned char i = 0while(O)
          { 
                  while(URT1GetByte(&i))
                   { 
                            UART1SendByte(i); 
                   } 
          } 
         while(1)
          { 
                   //UART1SendByte(i++); 
                   UART1SendByte(0x55); 
                  Del ayNf6(200);
          }
```

```
}
```
## 5 按键实验

SIM22的 GRO可以设置为输入、输出、上拉、下拉等各种状态,这里我们设置成内部 上拉输入,没有按键按下为1,有按键按下为 O 通过读取 IO值来判断按键。

```
#include "Include.h"
```
void KeyInit(void)

{

```
GPI QInitTypeDef GPIQInitStructure;
```
RCC\_APB2PeriphClockCmd(RCC\_APB2Periph\_GPIOA, ENRLE);//使能外设时钟 **RCC\_APB2PeriphClockCrd(RCC\_APB2Periph\_GPIOB, ENRLE);//**使能外设时钟

```
GPIOLITISTICTURE.GPIO_PIN = GPIO_PIN 2 | GPIO_PIN_4
GPQ in tStructure. GPQSpeed = GPQSpeed_10MHz;
GPionit Structure. GPionide = GPionide PPionide PGPIO_Init(GPOA, &GPO_InitStructure);
```
GPIO\_InitStructure.GPQPin = GPQPin\_8  $GPQ$  in tStructure.  $GPQ$ Speed =  $GPQ$ Speed\_10MHz; GPIO\_InitStructure.GPIO\_Mode = GPIO\_Mode\_IPU GROInit(GROB, &GROInitStructure);

}

```
unsigned char GetKey(void) 
{ 
      if(Bt_FEST = GIQReadputDataBit(GP1OA, GP1OPA12)) { 
             Del ayNfS(10;//去抖动
             if(Bt_RESET = GPIO_Read mutDataBit(GPOA, GPO_Pin_2)
              { 
                   while(Bit_RESET = GPIO_ReadInputDataBit(GPIOA,
GRQRn_2)//等待按键释放
\overline{\mathbf{a}}1999
                   return ' 1;//返回按键值
              } 
       } 
      if(Bt_RESET = GRO_Read mutDataBit(GROA, GRO_RR_3)
```
{

```
Del ayNf3(10;//去抖动
```

```
if(Bt_FEST = GIQRed\n  TuthaBt(GP)GQPn_3)
```
 $\epsilon$ 

while(Bit\_RESET  $=$  GPIO\_ReadInputDataBit(GPIOA,

GRON n\_3)//等待按键释放

 $\overline{\mathbf{a}}$ **1999** return ' 2;//返回按键值 } }

 $if(Bt)$ **RESET** = GRORead mutDataBit(GROA, GRO $p$ Rn $q$ )

{

Del ayNfS(10;//去抖动

 $if(Bt$ **\_RESET** = GRQRead mutDataBit(GROA, GRQRn\_4))

 $\epsilon$ 

while(Bit\_RESET  $=$  GPIO\_ReadInputDataBit(GPIOA, GRORn4)//等待按键释放  $\overline{a}$ **}** return ' 3;//返回按键值 } }  $if(Bt_FEST = GIQRed\n TutD ataBt(GR) GQPn_2)$  { Del ayNfS(10;//去抖动  $if(Bt_FEST = GIQReadntDataBit(GR) GPQPn_3)$ {

```
\text{while}(\text{Bt\_REST} = \text{Gt} \text{Q}\text{Read} \text{putData} \text{Bt} \text{Gt} \text{Gt})GRORn_8)//等待按键释放
\overline{a}}
                        return ' 4;//返回按键值
                 } 
         } 
        return NO<sub>K</sub>EY<sub>;</sub>
} 
void KeyTest (void)
{ 
        unsigned char i = 0while(1)
         { 
                i = GetKey();//按键扫描
                if(DDKEY != i) { 
                        LedQtpt(Q1);//亮 LED指示
                        URT1SendByte(i);//发送按键值
                        Del ayNfS(100);
                        Lechput(QQ);
                 } 
         } 
}
```
## 6 SysTick实验

以往的 MCU都使用 Timer 来实现定时功能, 而在 STM22中 Timer 功能非常强大, 除了定 时外还有其他各种功能。STM22中还有一个 SysTick专门来做定时(这个时钟也是专门为操 作系统准备的)。使用SysTick的中断来实现系统的计时功能。

STM32 中要使用中断非常简单:

1 对中断控制器初始化

#### void NVIC Configuration (void)

{

#### //NUIC\_InitTypeDef NUC\_InitStructure;

#### #ifdef VECT\_TAB\_RAM

 $\prime$ \* Set the Vector Table base location at 0x2000000<sup>\*</sup>/

NVIC\_SetVectorTable(NVIC\_VectTab\_RAM, 0x0);

#### #else /\* VECT\_TAB\_FLASH \*/

 $\prime$ \* Set the Vector Table base location at 0x0800000 \*/

NVIC\_SetVectorTable(NVIC\_VectTab\_FLASH, 0x0);

#### #endif

#### }

2 正确设置外设的中断控制

#### void SysTInit(void)

 $\mathbf{f}$ 

SysTick\_CLKSourceConfig(SysTick\_CLKSource\_HCLK\_Div8);//2M

SysTick\_SetReload(20000);//100ms

SysTick\_ITConfig(ENABLE);

 $NIC$ SystemHandlerPriorityConfig(SystemHandler\_SysTick, 2, 0);

#### SysTStop();

}

3添加中断程序

可以直接修改 stn32f10xjt.c文件

4打开中断,如果有触发事件就可以进入触发中断

该实验中 SysTick 中断会改变 Led1 的状态, 例程中中断较快, 肉眼看不清 Led 变化。 通过修改程序可以改变 Led 闪烁的频率。

### 7 PM变验

STM22的 Timer 有一个功能就是 PM输出,这里我们通过 PMW 直接驱动无源蜂鸣器, 让 蜂鸣器发出不同音调的声音。

#### #include "Include.h"

#### void Timer2Init(void)

{

TIMOOD ritTypeDef TIMOOD ritStructure; TIM<sub>I</sub> TimeBaseInitTypeDef TIM<sub>I</sub> TimeBaseInitStructure;

#### RCC\_APB1PeriphClockCnd(RCC\_APB1Periph\_TIM2, ENABLE);

 $T\sim N$ TimeBaseInitStructure. T $N$ Period = 10000 TIM<sub>I</sub> meBaseInitStructure.TIM\_Prescaler = 0  $\Pi$ M $\Pi$  meBaseInitStructure.  $\Pi$ M $\Omega$ Cod $\Omega$  vision =  $\Pi$ M $\Omega$ Q $\Omega$  W; TIM<sub>I</sub>TI meBaseInitStructure.TIMCounterMode = TIMCounterMode\_Up  $T\sim N$ TimeBaseInit $(T\sim N/2)$ &Ti $N\sim N$ TimeBaseInitStructure);

TIMOO in tStructure. TIMOOMode = TIMOOMode\_PWM TIMOOI ritStructure. TIMOutputState = TIMOutputState\_Enable;  $TM$ OCInitStructure. TIMPulse =  $5000$ 

```
TIMOOD in tStructure. TIMOOPd arity = TIMOOPd arity Low;
TIMOC2Init(TIM2, &TIMOCInitStructure);
```
}

void Timer 20ut Enable(void)

 $\epsilon$ 

GPIO\_InitTypeDef GPIO\_InitStructure;

RCC\_APB2PeriphClockCmd(RCC\_APB2Periph\_GPIOA, ENABLE);

 $G$ Piddicture.com = GPORn1;  $G.P.$  GPIO Init Structure. GPIO\_Speed = GPIO\_Speed\_50MHz;  $G$ Pionit Structure.  $G$ Pionide =  $G$ Pionide\_AF\_PP; GPIO\_Init(GPOA, &GPO\_InitStructure);

}

void Timer 20utDisable(void)

{

GPIO\_InitTypeDef GPIO\_InitStructure;

RCC\_APB2PeriphClockCmd(RCC\_APB2Periph\_GPIOA, ENABLE);

 $G$ Piddiction  $G$ Piddiction =  $G$ Piddiction  $\mathbf{f}_i$  $GPQ$  in tStructure.  $GPQ$ Speed =  $GPQ$ Speed\_50MHz;  $G$ Pionit Structure.  $G$ Pionide =  $G$ Pionide  $IP$ GPIO\_Init(GPOA, &GPO\_InitStructure);

}

void Timer2Start(void)

```
{ 
        TIMOCO TIMES;
} 
void Timer2Stop(void) 
{ 
        TIMODE(TIM2, DISABLE);
} 
void Timer2Test(void) 
{ 
        T_{\text{I}} rear 2\tan 0;
        while(1)
         { 
                 Tiner 20at EnableQ;
                 Del ayNf6(200);
                 Timer20utDisable();
                 Del ayNrf(200);
         } 
}
```
## 8 音乐播放实验

在上个实验的基础上我们可以通过各种音调的组合播放简单的歌曲。

//音调表

//C 523

//D 587

- //E 659
- //F 698

//G 784 //A 880 //B 988

```
const unsigned int MusicData[7] = {30592,27257,24297,22922,20408,18182,16194}; 
void Timer2Test(void) 
\epsilonunsigned char i = 0T<sub>i</sub> mar2<sub>i</sub>art();
          //一句简单的歌曲
         \text{Wi} le(1)
          { 
                 Tiner20ut EnableQ;
                  SetBell F(MusicData[C]);
                  Del ayNr<sup>S</sup>(400);
                  SetBell F(MusicData[C]);
                  Del ayNfs(400);
                  SetBellF(MusicData[4]);
                  Del ayNrS(400);
                  SetBellF(MusicData[4]);
                  Del ayNf6(400);
                  SetBell F(MusicData[5]);
                  Del ayNfs(400);
                  SetBell F(MusicData[5]);
                  Del ayNrf(400);
                  SetBellF(MusicData[4]);
                  Del ayNrS(400);
```
 $D$ el ayN $f$ S $(400)$ ;

SetBellF(MaidData[3]); Del ayNf6(400); SetBellF(MusicData[3]); Del ayNfo(400); SetBell F(MusicData[2]);  $D$ el ayN $f$ S $(400)$ ; SetBell F(MusicData[2]); Del ayNf6(400); SetBellF(MusicData[1]);  $D$ el ayN $f$ S $(400)$ ; SetBellF(MusicData[1]); Del ayNf6(400); SetBellF(MusicData[C]); Del ayNf6(400); Del ayNfS(400); Timer $20$ utDisable $()$ ; Del ayNrS(1000);

### }

 $/$ /从 C播放到 B

while(1)

#### {

SetBell F(MusicData[i]);  $T$ i ner 20at Enable $Q$ ; Del ayNf6(200);  $i + j$  $if(i)=\overline{7}$  $\epsilon$  $i = Q$ 

Timer $20$ utDisable $()$ ;

#### Del avVr6(2000);

}

}

}

## 9 AD实验

连接好串口, 在 PC上通过串口调试工具可以看到 AD转化的值。

STM22的 AD 非常强大,有许多用法。本例程中只实现了和以前的 MCU类似的查询结果 方式。如果想深入研究 STM2的 AD 请参考 ST 网上的资料。

#### #include "Include.h"

void ADInit(void)

 $\epsilon$ 

GPIO\_InitTypeDef GPIO\_InitStructure;

ADC\_InitTypeDef ADC\_InitStructure;

RCC\_APB2PeriphClockCmd(RCC\_APB2Periph\_GPIOB, ENRLE);//使能外设时钟 RCC\_APB2PeriphClockCrd(RCC\_APB2Periph\_ADCl, ENBLE);//使能外设时钟

 $G$ PionitStructure.GPQPin =  $G$ PQPin\_1;  $GPQ$  in tStructure.  $GPQ$ Speed =  $GPQ$ Speed\_10MHz;  $G$ Pionit Structure.  $G$ Pionide =  $G$ Pionide\_AIN GPIO\_Init(GPIOB, &GPO\_InitStructure);

 ADC\_InitStructure.ADC\_Mode = ADC\_Mode\_Independent; ADC\_InitStructure.ADC\_ScanConvMode = DISABLE; ADC\_InitStructure.ADC\_ContinuousConvMode = DISABLE; ADC\_InitStructure.ADC\_ExternalTrigConv = ADC\_ExternalTrigConv\_None; ADC\_InitStructure.ADC\_DataAlign = ADC\_DataAlign\_Left;

 $ADC$ ] ritStructure. $ADC$ NorOfGhannel = 1;

ADC\_Init(ADC1, &ADC\_InitStructure);

ADC\_Cmd(ADC1, ENABLE);

ADC\_RegularChannelConfig(ADC1, ADC\_Channel\_9, 1,

ADC\_SampleTime\_13Cycles5);

 ADC\_ResetCalibration(ADC1); /\* Check the end of ADC1 reset calibration register \*/ while(ADC\_GetResetCalibrationStatus(ADC1));

/\* Start ADC1 calibaration \*/

ADC\_StartCalibration(ADC1);

 $\prime$ \* Check the end of ADC1 calibration  $\prime\prime$ 

while(ADC\_GetCalibrationStatus(ADC1));

}

unsigned char GetADV(void)

 $\epsilon$ 

unsigned int DataValue;

ADC\_SoftwareStartConOnd(ADC1, ENBLE);

 $\psi$ ile(RESET == ADC\_GetFlagStatus(ADC1, ADC\_FLAG\_EOC));

 $D$ ataValue =  $A$ DC\_GetConversionValue(ADC1);

return (DataValue>>9;

```
void ADTest(void) 
{ 
        while(1)
         { 
                 URT1SendByte(GetADV();
                 Del ayNf6(200);
         } 
}
```
## **10 SH** 实验

74 C555 是很常用的串行输入转并行输出的芯片。我们这里用来驱动一个数码管。 做该实验可以看到数码管 O-9的循环显示。

```
#include "Include.h"
```

```
#define SET_556CS {GRQSetBits(GROB, GRQRn_5);}
#define CLR_558CS {GRQResetBits(GROB, GRQRn_5);}
```

```
const unsigned char DisplayData[] =
```
{

}

```
0xFA,0xCQ,0x76,0xF4,0xCC,0xBC,0xBE,0xDQOxFE,0xFC,0
```
};

void LedBOnit(void)

 $\epsilon$ 

GPIQInitTypeDef GPIQInitStructure;

RCC APB2PeriphQ colockTRCC APB2Periph GPIOB, ENABLE);

GPQInitStructure.GPQPin = GPQPin\_5  $GPQ$  in tStructure.  $GPQ$ Speed =  $GPQ$ Speed\_10MHz;  $GPQ$ InitStructure. $GPQ$ Mode =  $GPQ$ Mode\_Out\_PP; GROInit(GROB, &GROInitStructure);

SET\_595CS

}

void SPIInit(void)

{

GPIO\_InitTypeDef GPIO\_InitStructure; SR InitTypeDef SR InitStructure;

RCC\_APB2PeriphClockCmd(RCC\_APB2Periph\_SPI1, ENABLE);//使能 SPI1 时钟 RCC\_APB2PeriphClockCmd(RCC\_APB2Periph\_GPIOA, ENABLE);

 $GPOINIST$ udure $GPOPIN = GPOPIN5 | GPOPIN6 | GPOPIN7$ ;  $GPQ$  in tStructure.  $GPQ$ Speed =  $GPQ$ Speed\_10MHz;  $GPQ$ InitStructure. $GPQ$ Mode =  $GPQ$ Mode\_AF\_PP; GPIO\_Init(GPOA, &GPQInitStructure);

 SPI\_InitStructure.SPI\_Direction = SPI\_Direction\_2Lines\_FullDuplex; SPI\_InitStructure.SPI\_Mode = SPI\_Mode\_Master; SPI\_InitStructure.SPI\_DataSize = SPI\_DataSize\_8b; SPI\_InitStructure.SPI\_CPOL = SPI\_CPOL\_Low; SR InitStructure.SR \_ CR-A = SR \_ CR-A 1Edge; SPI\_InitStructure.SPI\_NSS = SPI\_NSS\_Soft; SPI\_InitStructure.SPI\_BaudRatePrescaler = SPI\_BaudRatePrescaler\_2;

```
SI_InitStructure.SPI_FirstBt = SPI_FirstBt_MBB
\text{SIP}_1 in tStructure. SPI_GROPd ynormal = 7;
 SPI_Init(SPI1, &SPI_InitStructure);
```
**SPI\_Ord(SPI1, ENRLE);//使能 SPI1** 

```
LedBOrit();
```
DisplayNumber(OxFF);

}

```
unsigned char SPI1Action(unsigned char SendData)
```
{

```
widthedSPI2S_GetFlagStatus(SPI1, SPI2S_FLAG_TXE)=RESET);
 SPI_I2S_SendData(SPI1,SendData); 
 while(SPI_I2S_GetFlagStatus(SPI1, SPI_I2S_FLAG_RXNE)==RESET); 
return(SPI_I2S_ReceiveData(SPI1);
```
}

```
void DisplayNumber(unsigned char Number)
```

```
\epsilonif(Number>10)
          \mathbf{f}Number = 10 } 
           CLR_595CS 
           SPI1Action(DisplayData[Number]);
```
SET\_595CS

}

```
void SPITest(void) 
\mathbf{f}unsigned char i = 0LedbOrit();
         while(1)
          { 
                  DisplayNumber(i);
                  i + j if(i>10) 
                  \epsiloni = Q } 
                  Del ayNf6(200);
          } 
         while(1)
          { 
                   CLR_595CS 
                  \mathbf{S} \mathbf{H} 1Action(0c56);
                   SET_595CS 
                  Del ayNf6(200);
          } 
} 
11 RTC实验
```
STM22内部包含一个RTC 还有一个靠外部供电的 RAM区域。

这个 RTC只是不停的走动,没有年、月、日等寄存器,需要自己写程序转化。下面有例 程会实现这一部分功能。

#### void RTCI rit(void)

{

```
RCC_APB1PeriphOlockOrd(RCC_APB1Periph_PAR | RCC_APB1Periph_BAP, ENRLE);
P.W. BackupAccessOrd(ENABLE);
```

```
 if(BKP_ReadBackupRegister(BKP_DR1) != 0xA5A5)
```
{

RCC\_LSEConfig(RCC\_LSE\_ON);

 $\psi$ ile(RCC\_GetFlagStatus(RCC\_FLAG\_LSERDY) == RESET)

 $\epsilon$ 

}

RCC\_RTCCLKConfig(RCC\_RTCCLKSource\_LSE);

RCC\_RTCCLKCmd(ENABLE);

//Output

BIP\_TamperPinChd(DIS/BLE);

 $//$ BP\_RTCOutputConfig(ENBLE);

BP\_RTCOutputConfig(DSABLE);

RTC\_WaitForSynchro();

RTC\_WaitForLastTask();

//设置时间

RTC\_SetCounter(0;

BKP\_WaiteBackupRegister(BKP\_DR1, 0x4545);

}

void RTCTest (void)

{

unsigned I ang RTCCounterValue;

```
while(1)
```
{

 $RTCALterV = RTCGLCLter()$ ;

URT1SendByte(RTCCounterValue>>24);

URT1SendByte(RTCCounterValue>>16);

UART1SendByte(RTCCounterValue>>8);

UART1SendByte(RTCCounterValue);

Del ayNr<sup>e</sup>(1000);

}

### 12 | 2C实验

}

I2C读写 EZROV实验是在参考 21ic上 ST论坛上的帖子:

http://bbs.21ic.com/dub/bbs/bbsView.asp?boardid=49

这里向作者 lut1lut 敬礼!

## 13 USB虚拟串口实验

USB虚拟串口实验是直接在 ST的例子上修改了,仅仅改了控制 USB上拉电阻的 IO位置。 先安装好 ST提供的 USB驱动。连接好串口、USB口,选择驱动,我们可以看到 PC上多了个 串口。这个串口就是 STM2的 USB虚拟出来的。

STM22提供了完善的USB例程,我们可以很方便的实现自己想要的功能。大家可以参考 ST 网上的说明。

### 五 趣味实验

### 1 播放简单歌曲实验

只要任意按一个按键就可以听到 SuperStar 的音乐。

在第8个实验的基础上又跟进了一步。编写了一个输入数组,播放歌曲的函数。只要安 装自定义格式编写数组,就能放出歌曲来。

## 2实时时钟实验

这里实现了通过程序把RC的计数值转化成年、月、日、时、分、秒、星期。该程序使 用简易算法只能在 2000-2099年有效。